# <span id="page-0-0"></span>**Vorblatt einer Rechnung lässt sich nicht zum Drucken auswählen**

Sie möchten für einen Bewohner ein Vorblatt drucken? Im Druckdialog ist das Vorblatt jedoch ausgegraut und lässt sich nicht auswählen - gern unterstützen wir Sie in diesem Artikel weiter:

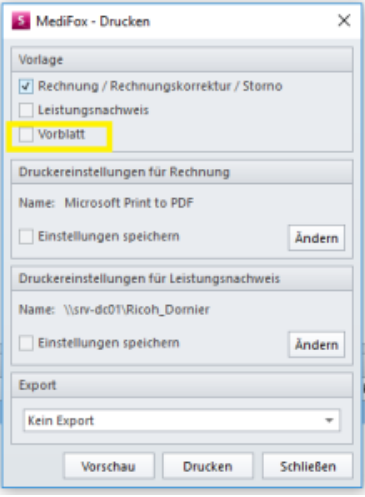

### Vorblatt ist ausgegraut

#### **Lösung** ☑

Das Vorblatt lässt sich nur auswählen und drucken, wenn beim Kostenträger ein abweichender Rechnungsempfänger hinterlegt ist.

Das Programm verhält sich dabei wie folgt:

- Wird nur die Rechnung ausgewählt, erscheint der abweichende Rechnungsempfänger auf der Rechnung
- $\bullet$ Wird zusätzlich zur Rechnung das Vorblatt ausgewählt, erscheint die abweichende Rechnungsadresse auf dem Vorblatt. Auf der Rechnung selbst erscheint die Bewohneradresse.

## **Schritt-für-Schritt Anleitung**

Um eine abweichende Rechnungsadresse einzugeben, gehen Sie bitte wie folgt vor:

- 1. Öffnen Sie hierfür die Verwaltung
- 2. Wählen Sie nun den Kostenträger aus
- 3. Klicken Sie dort auf den betroffenen Kostenträger
- 4. Öffnen Sie den Reiter Detaildaten 2
- 5. Unter Rechnungsadressen hinterlegen Sie bitte die abweichende Rechnungsadresse mit dem Klicken auf das Pluszeichen

Abschließend kann das Vorblatt beim Rechnungsdruck ausgewählt werden.

## Verwandte Artikel

- [Vorblatt einer Rechnung lässt](#page-0-0)  [sich nicht zum Drucken](#page-0-0)  [auswählen](#page-0-0)
- [Die Rechnungsautomatik](https://wissen.medifoxdan.de/pages/viewpage.action?pageId=591556)  [Rechnungen für den](https://wissen.medifoxdan.de/pages/viewpage.action?pageId=41388157)
- [Datenaustausch ausfindig](https://wissen.medifoxdan.de/pages/viewpage.action?pageId=41388157)  [machen](https://wissen.medifoxdan.de/pages/viewpage.action?pageId=41388157)
- [Rechnung nach Kürzung an](https://wissen.medifoxdan.de/pages/viewpage.action?pageId=590471)  [Selbstzahler nachberechnen](https://wissen.medifoxdan.de/pages/viewpage.action?pageId=590471)
- [Zahlungseingang erfassen](https://wissen.medifoxdan.de/display/MAKB/Zahlungseingang+erfassen) [Korrekturen zu Rechnungen](https://wissen.medifoxdan.de/display/MAKB/Korrekturen+zu+Rechnungen+erstellen)
- [erstellen](https://wissen.medifoxdan.de/display/MAKB/Korrekturen+zu+Rechnungen+erstellen) [Rechnung stornieren](https://wissen.medifoxdan.de/display/MAKB/Rechnung+stornieren)
- [Nachberechnung für einen](https://wissen.medifoxdan.de/pages/viewpage.action?pageId=3376827)
- [neuen Pflegegrad eintragen](https://wissen.medifoxdan.de/pages/viewpage.action?pageId=3376827) [Syntax-Fehler bei 0 Euro-](https://wissen.medifoxdan.de/display/MAKB/Syntax-Fehler+bei+0+Euro-Rechnung+vermeiden)
- [Rechnung vermeiden](https://wissen.medifoxdan.de/display/MAKB/Syntax-Fehler+bei+0+Euro-Rechnung+vermeiden) [Abrechnung mit Beihilfestelle](https://wissen.medifoxdan.de/display/MAKB/Abrechnung+mit+Beihilfestelle)